# 概要设计说明书

作者:王聪、周晓炜、金明洁、赵崇日、孔建军

# 1 引言

### 1.1 编写目的

确定整个程序设计框架,以及需要实现的功能,对程序接口进行定义,把类划分出来,定义部分方 法以及出错处理。预期读者为相关项目开发及维护人员。

## 1.2 背景

说明:

- a. 项目名称:XYLFTP
- b. 任务提出者:王亚刚老师

开发者:见软件需求说明书 1.2.b

- 用户:客户端面向 Windows/Linux 普通用户。
- 中心:能运行 JVM 虚拟机的机器,主要面向 Linux/Windows 下的用户。

## 1.3 定义

FTP--File Transfer Protocol. See RFC 959. JVM—Java Virtual Machine. See http://java.sun.com.

### 1.4 参考资料

- a. TCP/IP Illustrated, Vol I, W. Richard Stevens
- b. Java Network Programming, Elliotte Rusty Harold
- c. 软件文档国家标准
- d. RFC959

# 2 总体设计

### 2.1 需求规定

a.客户端接受从终端输入的命令,以及启动客户端所带参数。

xylftp [-h|--help][-V|–version][-v|--verbose][-u \$USERNAME|--user=\$USERNAME][-p \$PASSWORD | --password=\$PASSWORD][-d|--debug] [\$HOST]

-u \$username|–user=\$username 使用\$user 连接,当不使用-u 时使用默认的 anonymous 用户名。

-h|--help 显示客户端支持的所有命令。

-p \$PASSWORD |--password=\$PASSWORD 指定用\$PASSWORD 密码登录,未指定时使用默认空密码。

-V|–version 显示版本信息。

-v|–verbose 显示更多额外信息。

-d|-debug: 显示比–verbose 更多的信息, 供开发者或网络管理员使用。

b.交互式命令:

help [\$CMD] - 显示本客户端支持的命令列表, 如果\$CMD 指定, 显示\$CMD 的用法 。

quit – 退出本程序。

bye -- 等同于 quit。

open \$HOST [\$PORT] - 建立与\$HOST 的 FTP 连接, 如果启动此客户端时没有指定-u 或-p 的话。如果 \$PORT 指定,则连接\$HOST 的\$PORT 端口,否则就尝试默认的 21 号端口。

user \$USERNAME [\$PASSWORD] - 指定用\$USERNAME 用户名进行连接, 如果\$PASSWORD 指

定,尝试用指定密码,否则尝试默认的空密码。

passive – 指定使用被动模式。

- pwd 列出服务器端的当前路径。
- cwd [\$DIR] 进入服务器\$DIR 目录, 如果\$DIR 没有指定, 则不做任何处理。
- cd [\$DIR] 等同于 cwd。
- cdup  $-$  等同于 cwd ...
- mkdir \$DIR 在当前目录下新建一个名\$DIR 的目录。
- rmdir \$DIR 删除当前目录下的\$DIR 目录。注:目录必须为空。
- dir [\$DIR| \$FILE] 列出服务器\$DIR 目录下的文件或者\$FILE 的相关信息, 如果\$DIR 和\$FILE 没有指
- 定,则列出当前目录下的文件。
- $1s$  [\$DIR| \$FILE]  $-$  与 dir 等同。
- delete \$FILE ─ 删除一个文件。
- size \$FILE ─ 获取\$FILE 文件的大小。

rename \$OLDNAME \$NEWNAME ─ 把名为\$OLDNAME 文件重新命名为\$NEWNAME。

chmod \$MODE \$FILE ─ 更改\$FILE 的权限为\$MODE。

get \$FILE [\$NEWFILENAME] -- 从服务器获取名为\$FILE 的文件, 保存至本地当前路径。

如果\$NEWFILENAME 指定,保存的文件应命名为\$NEWFILENAME,否则和\$FILE 同名。

put \$FILE [\$NEWFILENAME] -- 将本地的\$FILE 文件传送至服务器端的当前路径。如果

\$NEWFILENAME 指定,传上去的文件应命名为\$NEWFILENAME,否则和\$FILE 同名。

close – 断开当前连接,并返回交互式界面。

!! -- 执行本地 shell。

? [\$CMD] – 等同于 help。

c. 输出:通过终端输入命令,经检测如是本地命令则调用相应方法处理,并将结果直接显示到屏幕。 若是交互式的命令,则需将命令发送至服务端并且将返回的相应信息输出。

详细说明可参见本项目需求分析。

### 2.2 运行环境

客户端适用于所有运行 JVM 的机器上。

### 2.3 基本设计概念和处理流程

设计一个简单、实用的 FTP 客户端,支持常用的 FTP 命令,使用 Java 标准库开发,并且预留 GUI 接口。 客户端首先接收命令行的输入,使用命令解释程序来解析命令,如果本地可以完成的命令,直接调用相 应的方法完成,如果需要传送到远程 FTP 服务器,则传输相应的命令到远程 FTP 服务器。同时客户端不断 接收服务端的处理结果,并显示或存储相关数据。

## 2.4 结构

见类图

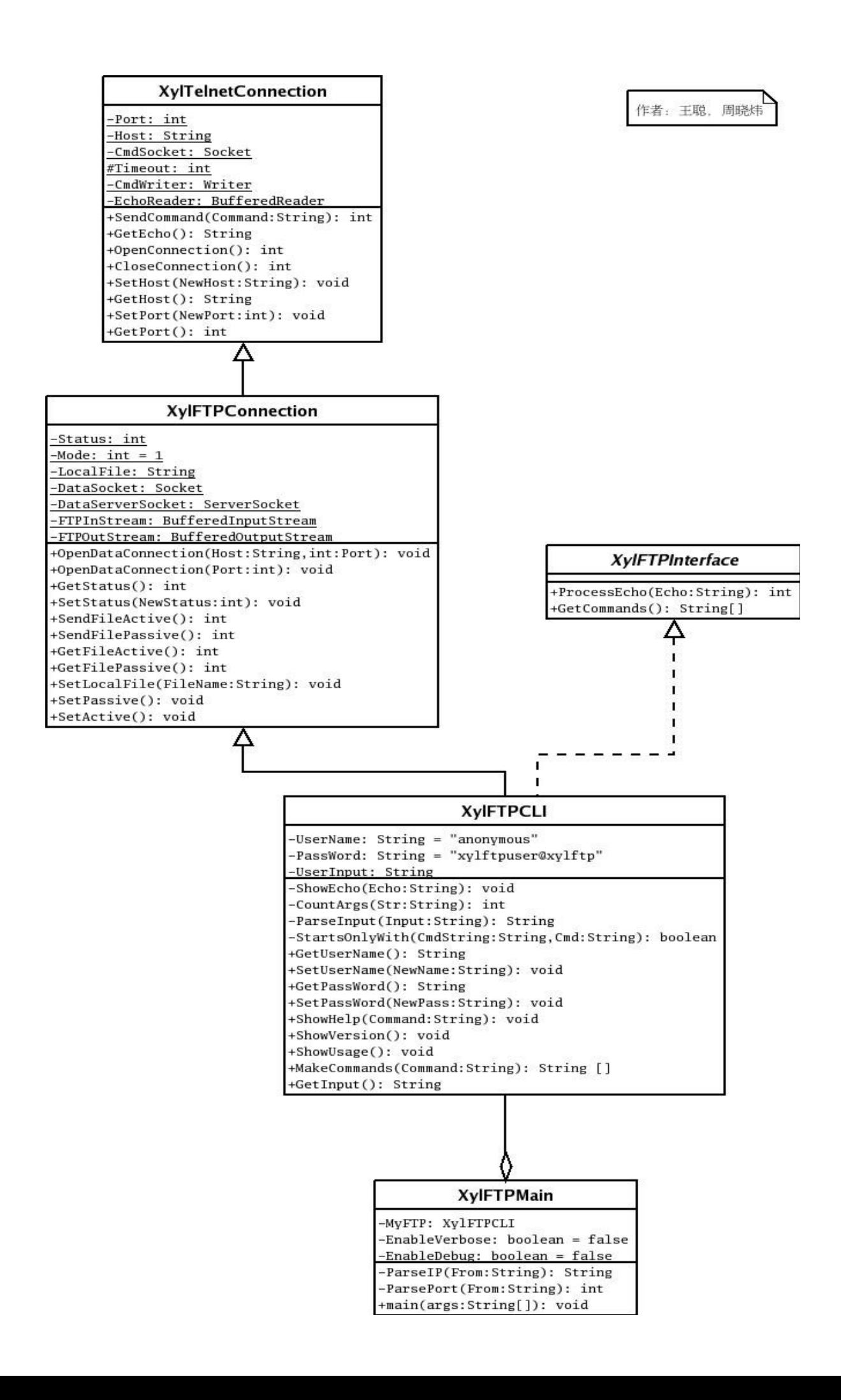

## 2.5 人工处理过程

处理过程无需人工干预。

### 2.6 尚未问决的问题

类的详细设计,功能的进一步完善,这些工作留到详细设计阶段。

# 3 接口设计

### 3.1 用户接口

客户端提供两种用户接口,命令行参数和交互式输入命令,如 help, quit, bye 等,详见需求说明 书。

## 3.2 外部接口

客户端需要 JVM 的支持,人机交互模式可通过命令行界面或 GUI 实现。

### 3.3 内部接口

1. XylFTPMain:主方法类

2. XylFTPCLI:命令行实现类

3. Xy1Te1netConnection: 远程控制类

4. XylFTPconnection:连接类

5. XylFTPinterface:接口(可以实现为图形用户接口)

详细的类方法见 2.4 节类图。

# 4 运行设计

### 4.1 运行模块组合

a. 概述

首先由 Xy1FTPMain 类中的 main 方法开始, 通过 GetInput 得到用户键入的命令, 然后通过 ParseInput 解析, 并判断该命令是否为本地命令, 若是, 则调用 ShowEcho 方法显示信息, 若是服务器命 令则根据调用 GetStatus 方法得到成员 Status 的值 (0 为未连接, 1 为连接上但未登录, 2 为登录上, 3 为 连接上且正下载, 4 为连接上且正上传) 。当用户键入 user \$USERNAME \$PASS 后, 通过 SendCommand 将建 立连接的请求发送至服务端判断,并由服务端返回信息并选择建立连接。

建立连接并 SetStatus 后, 用户输入的命令将在 Xy1FTPCLI 的方法 ParseInput 检测合法后, 被 ParseInput 解析并通过 SendCommand 传输到服务端, 客户端进入交互模式进行命令操作, 服务端根据 Status 确定实施的操作。若是数据连接则调用 FTPInStream 和 FTPOutStream 读写磁盘 (包括 dir 命令) 并 返回相应的回应信息。

要断开连接时,输入的 quit 或 bye 命令通过解析后传送给服务端,GetEcho 得到服务端的回应, 并由 ProcessEcho 调用 ShowEcho 显示到屏幕。此时关闭 Socket 连接。

抽象接口 XylFTPInterface,现在仅用命令行界面实现,今后扩展为图形界面。

b. 关于异常处理

异常处理应该单独划分一个类来处理。

c. 命令执行流程示例

#### open \$HOST [\$PORT]

GetCommands 调用 GetInput 得到这个字符串后会把它传递给 ParseInput 分析, ParseInput 先判断 当前的状态,如果是已连接(Status>0),则抛除异常。否则,则调用 MyFTP.OpenConnection(\$HOST)与 \$HOST 上的\$PORT 端口 (如果\$PORT 未指定, 则使用 21 号端口) 连接并用 SetStatus 把 Status 设为 1。

#### close

ParseInput 解析出是 close 以后, 根据 Status 进行下一步处理, 如果 Status 为 0 时, 抛出异常。 Status 为 1 时, 调用 SendCommand 发送 QUIT 向服务端, 调用 GetEcho 接受返回响应以后, 调用 MyFTP.CloseConnection 关闭当前连接, 并通过 SetStatus 设置 Status 为 0。如果 Status 为 3 或 4 时, 则先 调用 SendCommand 发送 ABOR 到服务器端, 调用 GetEcho 接受返回响应后关闭数据连接, 再发送 QUIT 命令 关闭控制连接。

quit

ParseInput 解析出是 quit 以后, 根据 Status 进行下一步处理, 如果 Status 为 0 时, 直接退出 main 方法退出程序。 Status 为1或2时, 调用 SendCommand 发送 QUIT 向服务端, 调用 GetEcho 接受返回 响应以后,调用 MyFTP.C1oseConnection 关闭当前连接,并退出程序。如果 Status 为 3 或 4 时, 则调用 SendCommand 发送 ABOR 到服务器端, 调用 GetEcho 接受返回响应, 再关闭控制连接和数据连接, 并退出 程序。

bye

与 quit 处理方法相同。

#### user \$USERNAME [\$PASSWORD]

GetInput 把它传递给 ParseInput 之后, ParseInput 根据 Status 的值进行判断, 如果 Status 为 0, 则把 Xy1FTPMain 类的成员 UserName 和 PassWord 设为指定的值。如果 Status 为 1 或 2, 则把它翻译成 USER \$USAERNAME 调用 SendCommand 发送至服务器, GetEcho 得到回应后再调用 SendCommand 发送 PASS \$PASSWORD, 如果\$PASSWORD 被指定。如果 Status 的值大于 2, 则抛出异常。

pwd

GetCommands 中的 ParseInput 直接解析为 PWD 调用 SendCommand 发送至服务器, 由 GetEcho 接到 回应后传递给 ProcessEcho 调用 ShowEcho 显示在屏幕上。

cwd [\$DIR]

ParseInput 判断出是 cwd 后查看后面的\$DIR 有没有指定, 如没有, 直接返回; 如有, 则把它翻译 成 CWD \$DIR 调用 SendCommand 发送至服务器,并由 GetEcho 接到回应后传递给 ProcessEcho 调用 ShowEcho 显示在屏幕上。

cd [\$DIR]

等同于 cwd。

cdup

ParseInput 在接到 cdup 后, 先查看该命令格式是否正确, 是否满足发送它的条件, 如不正确或不 满足,则抛除异常。如都可以,则发送 CDUP 命令,最后把得到的响应显示到屏幕上。

#### mkdir \$DIR

ParseInput 解析出是 mkdir 命令以后, 先做一些检查, 看是否满足发送 MKD 的条件, 若满足把它

翻译成 MKD \$DIR 之后发送到服务器端, 把得到的响应显示在屏幕上。如不满足, 则抛除异常。

rmdir \$DIR

首先, ParseInput 解析出是 rmdir 命令以后, 先做一些检查, 看是否满足发送 RMD 的条件, 若满 足把它翻译为 RMD \$DIR 之后发送到服务器端, 把得到的响应显示在屏幕上。如不满足, 则抛除异常。

dir [\$DIR| \$FILE]

ParseInput 将其解析, 判断出是 dir 后查看后面的\$DIR 或\$FILE 有没有指定,如没有,直接返回。如 有, 则把他翻译成 DIR \$DIR, 调用 SendCommand 发送至服务端, 服务端将指定端口进行连接。

客户端则通过调用之后 GetFile 将数据取回, 通过流 System.out 输出到屏幕上。

ls [\$DIR| \$FILE]

等同于 dir。

#### size \$FILE

ParseInput 解析到是 size 后, 先检查当前的 status 和输入的命令的格式, 如格式错误或不满足 发送 SIZE 的条件, 则抛除异常。如满足, 就想服务器发送 SIZE \$FILE 命令, 然后把得到的响应显示到屏 幕上。

#### delete \$FILE

ParseInput 解析到是 de1ete 后, 先检查当前的 status 和输入的命令的格式, 如格式错误或不满 足发送 DELE 的条件, 则抛除异常。如满足, 就向服务器发送 DELE \$FILE 命令, 然后把得到的响应显示到 屏幕上,无论 delete 是否执行成功。

chmod \$MODE \$FILE

ParseInput 解析到是 chmod 后, 先检查当前的 status 和输入的命令的格式, 如格式错误或不满足 发送 SITE CHMOD 的条件, 则抛除异常。如满足, 就向服务器发送 SITE CHMOD \$MODE \$FILE 命令, 然后把 得到的响应显示到屏幕上,无论 chmod 是否执行成功。

#### Passive

调用 SetPassive()方法来设定被动模式。

#### get \$FILE [\$NEWFILENAME]

首先通过 ParseInput 将其解析,经判断是 get 将其翻译成 RETR \$FILE 后,查看后面是否有加 \$NEWFILENAME,若有,则把 LocalFile 和指定文件关联,否则和\$FILE 关联。调用 GetStatus 判断当前状 态, 得到 Status 的值若为 0 或 1, 则抛除异常, 若值为 2, 则用 SendCommand 发送上面解析出的的命令, 然后调用 GetFile 方法开始建立数据连接,并将服务端发过来的数据存入相应的文件 LocalFile。若 Status 为 3 或 4 则此时 GetFile 将出错, 此时显示出错, 抛出异常。若传输过程中网络连接断开, 经过等 待后若还无响应则抛出异常,提示网络连接异常。

#### put \$FILE [\$NEWFILENAME]

首先通过 ParseInput 解析该命令, 判断是 put 后将其翻译成 STOR 马上调用 GetStatus, 获得 Status 的值,若为 0 或 1, 3, 4 则调用抛除异常, 提示未连接 , 若为 2 时, 则调用 SendCommand 传送给 服务端得到响应后调用 SendFile 方法和服务器建立 DataSocket 连接,并将文件上传到相应的文件中。若 put 后面\$NEWFILENAME 则将其也发送 STOR \$NEWFILENAME, 否则发送 STOR \$FILE。当服务端检测到结束 符时,得知文件上传完毕。服务端发送一个信息,客户端通过调用 GetEcho 方法,并用 ShowEcho 显示出来。 若中途网络连接断开,经过等待后若还无响应则抛出异常,提示网络连接异常。

#### rename \$OLDNAME \$NEWNAME

ParseInput 判断出 rename 命令后, 先查看后边的\$OLDNAME 和\$NEWNAME 有没有指定。如果没有指 定,则抛除异常,然后再查看当前的状态,如不满足发送 RNFR 和 RNTO 命令的条件,则抛除异常。若上述 条件都满足,则发送 RNFR \$OLDNAME,如这一步错误,停止操作,如正确,继续发送 RNTO \$NEWNAME。

help \$COMMAND

ParseInput 判断出 help 命令后, 先查看后边的\$COMMAND 有没有指定。如果没有指定, 则在屏幕 上打印全部命令的帮助信息,否则只打印给定命令的相关信息。

!!

ParseInput 判断出!!命令后,直接进入 shell 命令模式,直到敲入 exit 命令退出 shell 命令模式。 exit 后程序继续执行。

? \$COMMAND

与 help 处理方法相同。

### 4.2 运行控制

启动时通过命令行传递参数,进入交互模式后通过键入命令进行相关控制。参见 2.1 节。

### 4.3 运行时间

未知, 由用户具体情况而定。

# 5 系统数据结构设计

### 5.1 逻辑结构设计要点

给出本系统内所使用的每个数据结构的名称、标识符以及它们之中每个数据项、记录、文卷和系的标识、 定义、长度及它们之间的层次的或表格的相互关系。

### 5.2 物理结构设计要点

与服务端相互传送的数据,客户端直接使用系统调用方法存取数据,不考虑底层存取的物理关系。

### 5.3 数据结构与程序的关系

由于客户端采用 Java 语言编写,数据结构已封装在各个类中。故不用考虑数据结构与程序之间的关 系。

# 6 系统出错处理设计

### 6.1 出错信息

客户端:

01-无法连接远程主机,请确认远程主机是否活动,请确认远程主机是否使用默认端口 21。

02-上传过程中出错,请确认网络处于连接状态,并重新上传。

03-下载过程中出错,请确认网络处于连接状态,并重新下载。

04-远程主机关闭, 请与远程 FTP 管理员联系。

05-未知命令。

06-命令格式不正确。

07-权限不足出错,请确认使用的用户是否具有相应的读写权限。

### 6.2 补救措施

上传、下载过程中出错(包括文件传输中断,以及文件校验不符),则重新上传、下载,最多重试 3 次。3 次无效后,自动断开连接,释放系统资源,并向用户作出提示。

### 6.3 系统维护设计

为了系统维护的方便,在程序内部设计中做出合理的安排,具体包括在程序中,专门用于系统检查

与维护的检测点和专用模块。